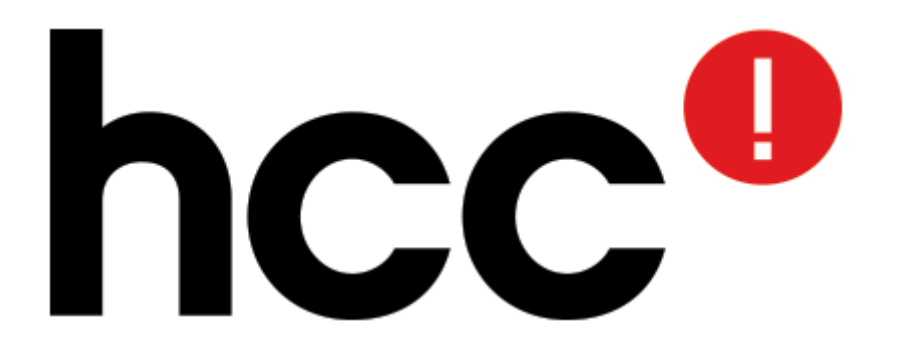

## **Presentatie RW-Tools 10 juni 2017**

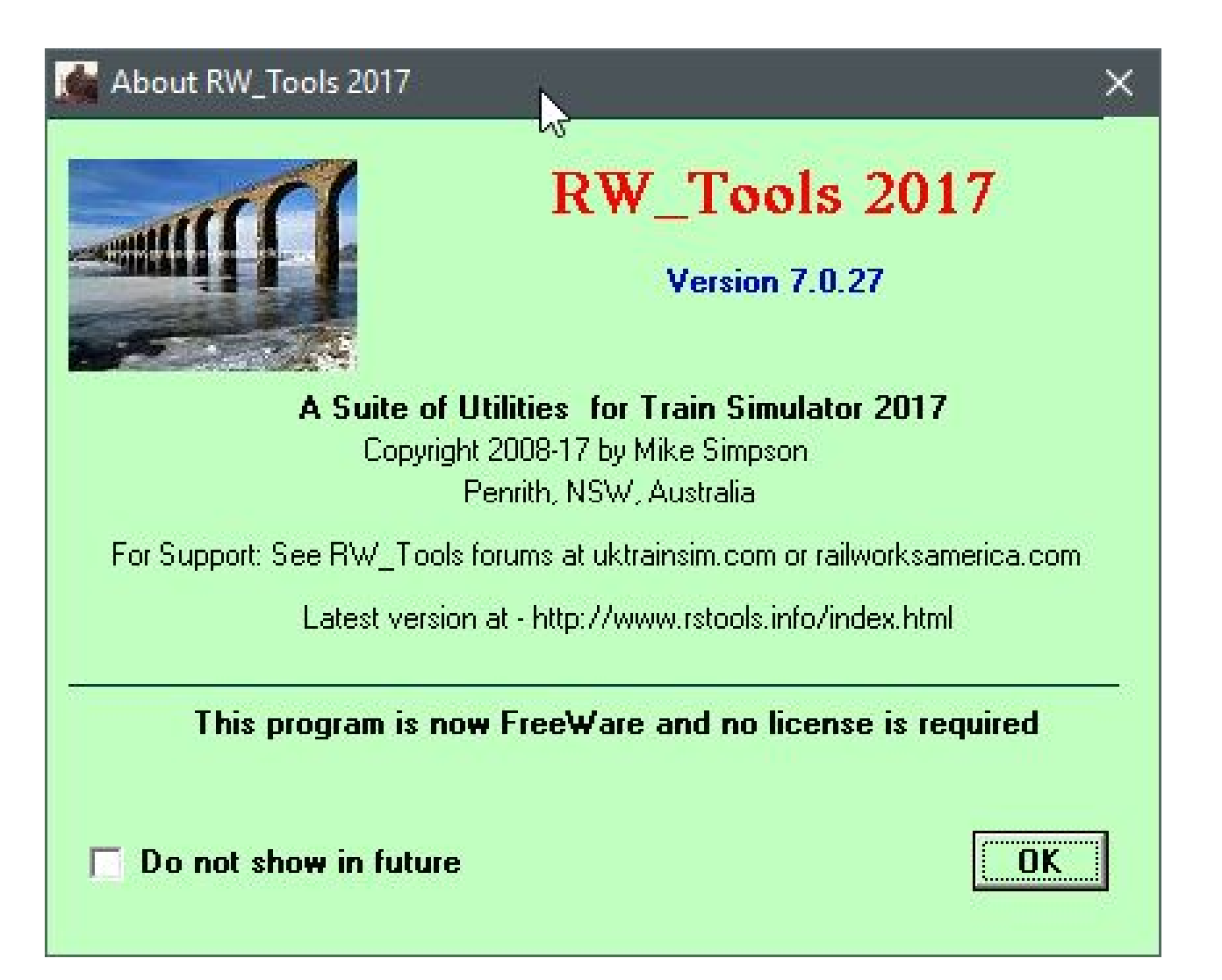

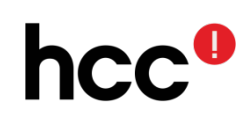

Deze lezing gaat uit van versie 7.0.27 van RW\_Tools.

De bezitters van de versie 7.0.00 worden dringend aangeraden RW\_Tools naar de laatste stand te brengen!

De nieuwe mogelijkheden voor het beheer van routenamen en .AP-bestanden werken niet met versie 7.0.00.

3

Voor de laatste versie van RW\_Tools kijk op deze website: http://www.rstools.info/

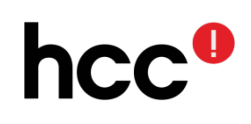

RW\_Tools is een hulpprogramma voor Train Simulator 2017 (TS2017). Het is gemaakt door een onafhankelijke programmeur uit Australië, Mike Simpson.

Mike is eerder bekend geworden door het programma Route Riter. Dit is een digitale gereedschapskist voor Microsoft Trainsimulator.

4

Met dit programma kun je routes en activiteiten controleren, objecten, voertuigen uitwisselen, routes aanpassen, en nog veel meer.

Toen in 2007 een nieuw treinsimulatieprogramma, Rail Simulator, werd uitgebracht door Electronic Arts, bestond al snel de behoefte voor een hulpprogramma als Route Riter.

Mike heeft op basis van de ideeën uit Route\_Riter, welke hij t.b.v. MSTS heeft gemaakt, het programma RW\_Tools ontwikkeld. Hij heeft dit programma verder uitgebouwd tot de huidige versie. Daarbij heeft hij zich laten leiden door de aanpassingen aan Rail Simulator tot en met de huidige versie: TS2017. En vooral met de wensen van vele gebruikers.

5

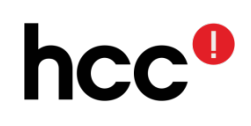

Afgelopen jaar heeft Mike, vanwege zijn leeftijd, besloten te stoppen met het doorontwikkelen van RW\_Tools. Tevens is het programma freeware (gratis  $\odot$ ) geworden. Hij doet nog wel kleine aanpassingen (bug-fixes). Hij zal echter ten behoeve van Train Sim World geen nieuwe versie van RW\_Tools maken.

Wat kun je met RW\_Tools?

- Routes en scenario's controleren  $\bullet$
- Routes en scenario's aanpassen  $\bullet$
- AP-bestanden beheren
- Grafische bestanden bekijken  $\bullet$
- .TgPcDx .GeoPcDx bestanden aanpassen  $\bullet$
- 7 $\cdot$ .dds  $\leftrightarrow$  .TgPcDx converteren  $\bullet$
- Routepakket aanmaken  $\bullet$

Is RW\_Tools gemakkelijk te gebruiken?

Ja en Nee

In ieder geval is het handig te weten hoe de bestandenstructuur van TS2017 in elkaar steekt. 8

Trouwens enige handigheid met de windows verkenner is aan te bevelen.

Het gaat bij RW\_Tools wel om een geavanceerd hulpprogramma.

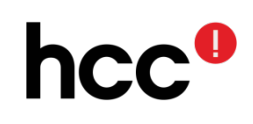

# DUS: BACKUP eerst voor je aanpassingen gaat maken aan de TS2017-bestanden.

TS2017 wordt gedistribueerd via Steam, daarom staan de bestanden altijd in een mappenstructuur onder de map Steam.

- X:\……..\Steam\SteamApps\common\railworks
- X: is de schijf/partitie
- \…...\ is het eerste deel van het pad afhankelijk waar Steam op de PC is geïnstalleerd. 10

Het wordt afgeraden Steam op de C: schijf/partitie te zetten.

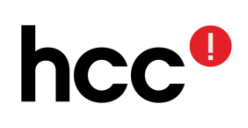

Terug naar de map …..\Steam\SteamApps\common\railworks

In de map railworks staan de programmabibliotheken, hulpprogramma's, mappen met menu's, schermen, en de map Content, hier staan alle routes;

de map Assets, hier staan alle huisjes, boompjes, etc. Treinen kunnen in beide mappen staan. 11

Een aantal leveranciers gebruikt sinds een paar jaar zogenaamde .ap-bestanden om hun content te verspreiden.

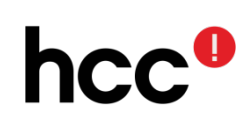

Dit type bestand is een niet-gecomprimeerd-zip-bestand. RW-Tools kan deze bestanden wel apart openen en beheren, maar niet inlezen tijdens allerlei bewerkingen.

Bestanden zullen als niet gevonden worden aangemerkt, terwijl ze er wel zijn.

Bijna alle bestanden in TS2017 zijn van het XML-formaat. RW\_Tools kan deze bestanden op de juiste manier lezen. Bepaalde configuratiebestanden zijn gecompileerde XMLbestanden. Dit zijn de .bin bestanden. 12

RW\_Tools kan deze bestanden omzetten naar XML-formaat met behulp van het programma Serz.exe uit de TS2017 bibliotheek.

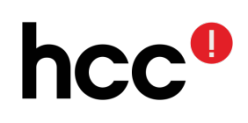

.TgPcDx-bestanden zijn de zogenaamde texture-bestanden .GeoPcDx-bestanden zijn de 3d-bestanden van een object als een wagon, huis, boom, straat, hek, locomotief.

Met de TgPcDx/DDS viewer uit Graphics Tools kunnen de texturebestanden ook als plaatje worden bekeken. Tevens kunnen deze bestanden worden omgezet naar DDSformaat. Je zou dan een repaint kunnen maken. 13

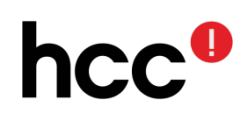

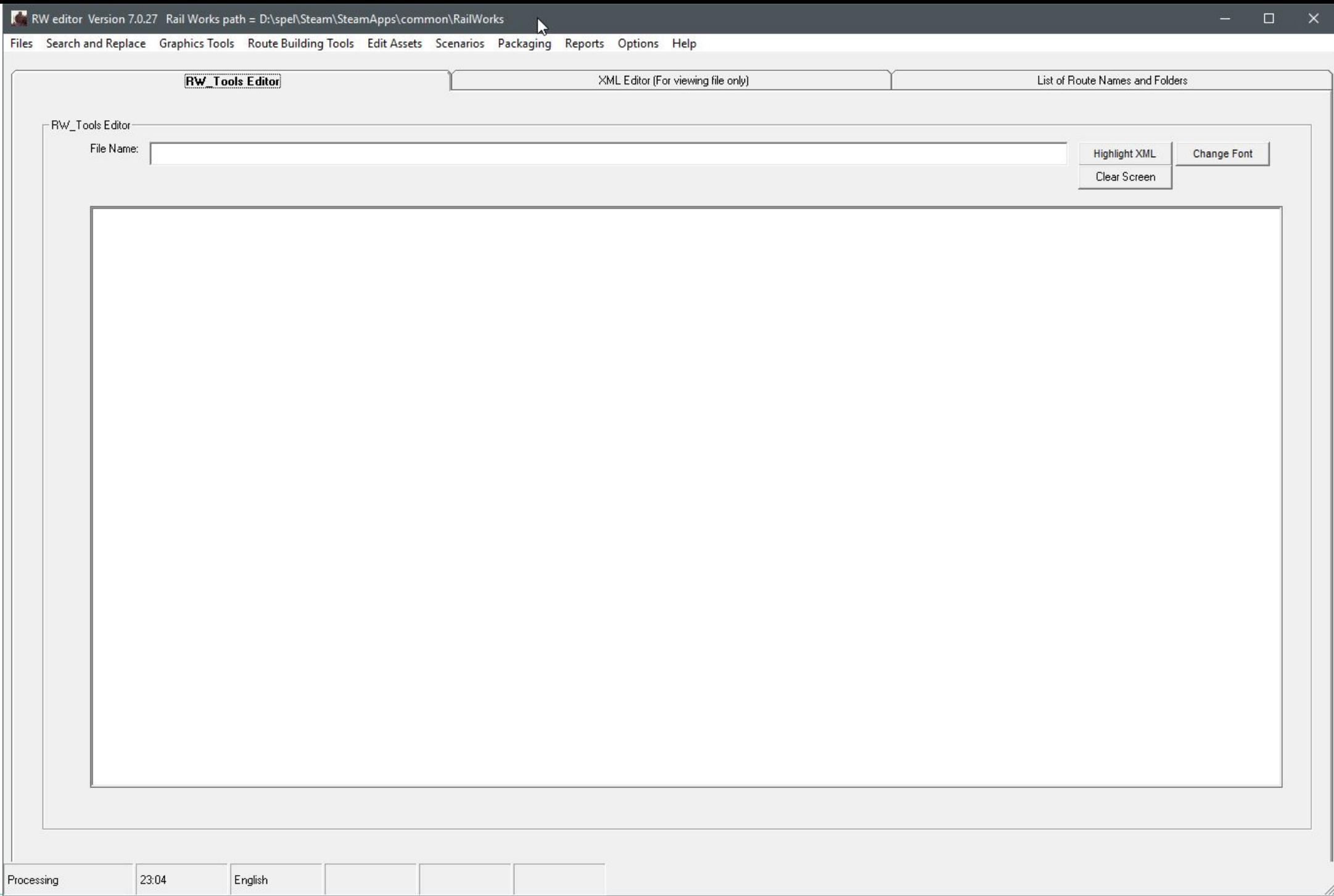

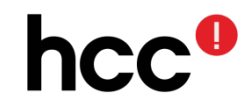

Wij gaan eerst controleren of het pad naar Railworks wel goed staat.

Zo nee, dan is het noodzakelijk het juiste pad in te stellen, anders kan RW\_Tools niets vinden en regent het foutmeldingen.

Dat laat ik zien in het programma RW\_Tools zelf.

15

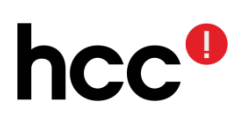

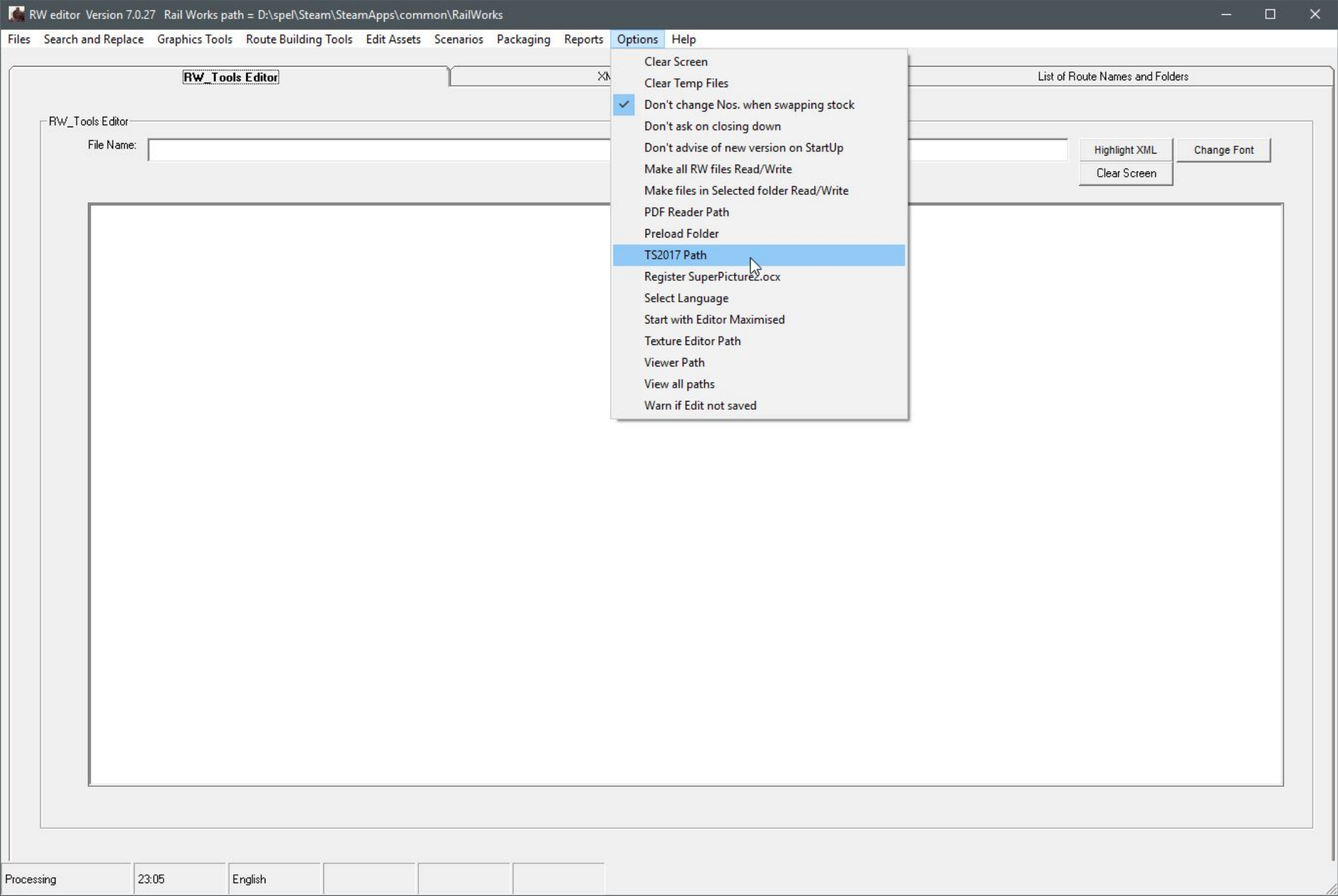

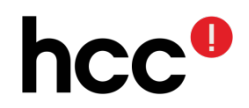

In een van de nieuwsbrieven van dit seizoen heb ik geschreven over de mogelijkheid de namen van de routes toe te voegen in de content-map.

Dit gaat via Files, Find all .AP files.

Hoe, dat laat ik zien in het programma RW\_Tools zelf. 17

Deze uitleg staat ook op onze website bij Railworks FAQ.

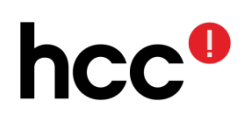

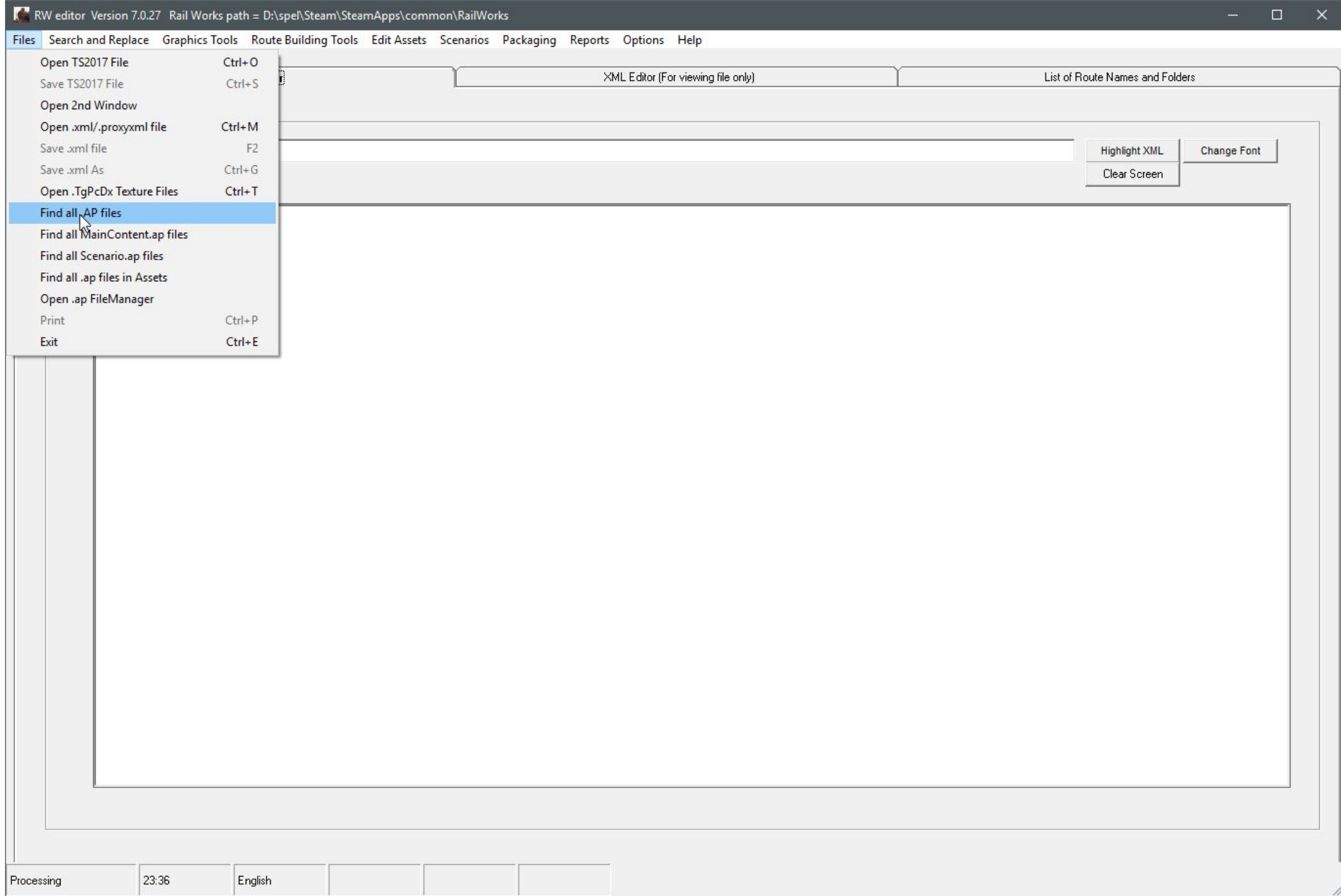

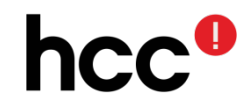

 $\blacksquare$  Report

Sort

19

 $name$ 

#### Items in red are not fully unpacked. Those in black are at least partially unpacked

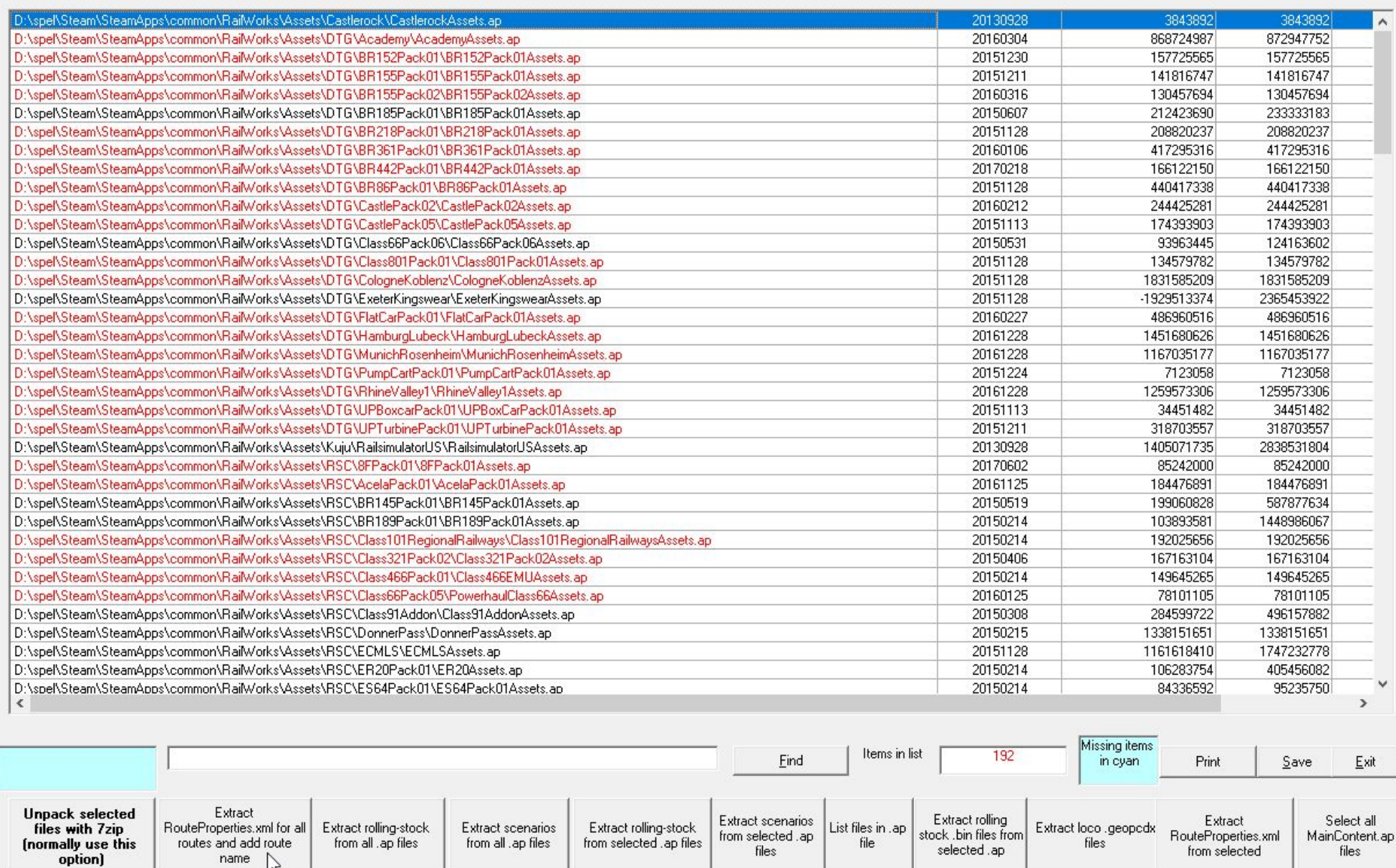

RW editor Version 7.0.27 Rail Works path = D:\spel\Steam\SteamApps\common\RailWorks

RW\_Tools Editor

```
XML Editor (For viewing file only)
```
#### List of Route Names and Folders

Sort on either column by clicking column header.

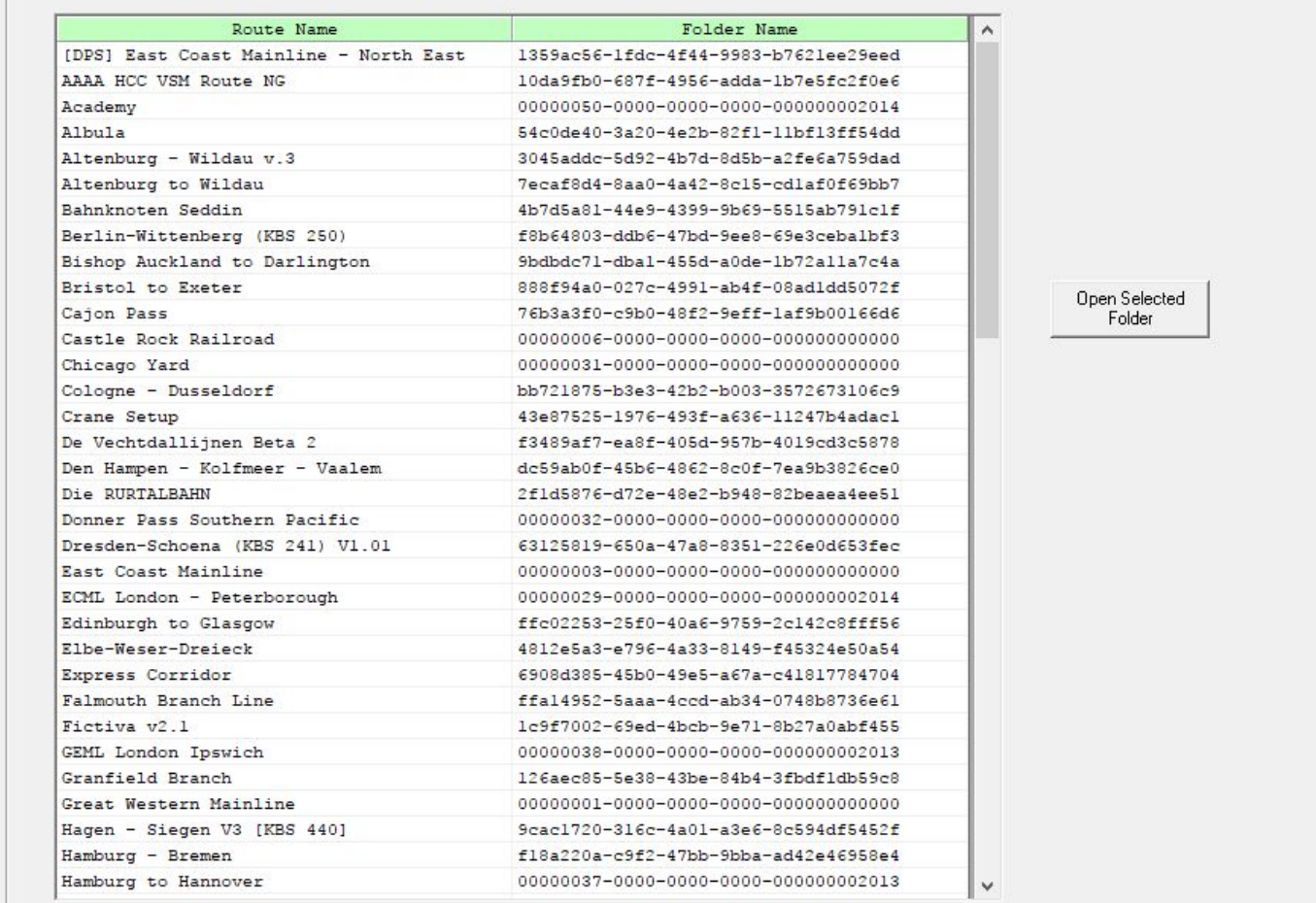

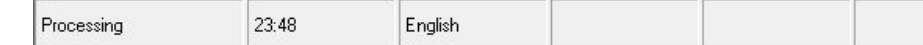

### hcc<sup>o</sup>

RW\_Tools is bij uitstek geschikt om scenario's te bewerken.

Wij gaan het in deze lezing vooral hebben over het uitwisselen van wagens en locomotieven.

21

Het is verstandig eerst een kopie/kloon van het scenario te maken.

Nu komt ook meer kennis van product en provider van pas.

Provider is de producent van content, de naam van de provider is de mapnaam in de Assetsmappenstructuur.

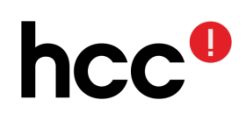

Producten zijn de objecten, treinen, enz die in de mappen van de providers staan.

Na de volgende plaatjes van de presentatie, ga ik jullie in RW\_Tools laten zien hoe dat uitwisselen gaat.

22

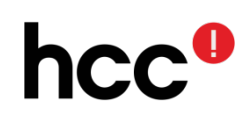

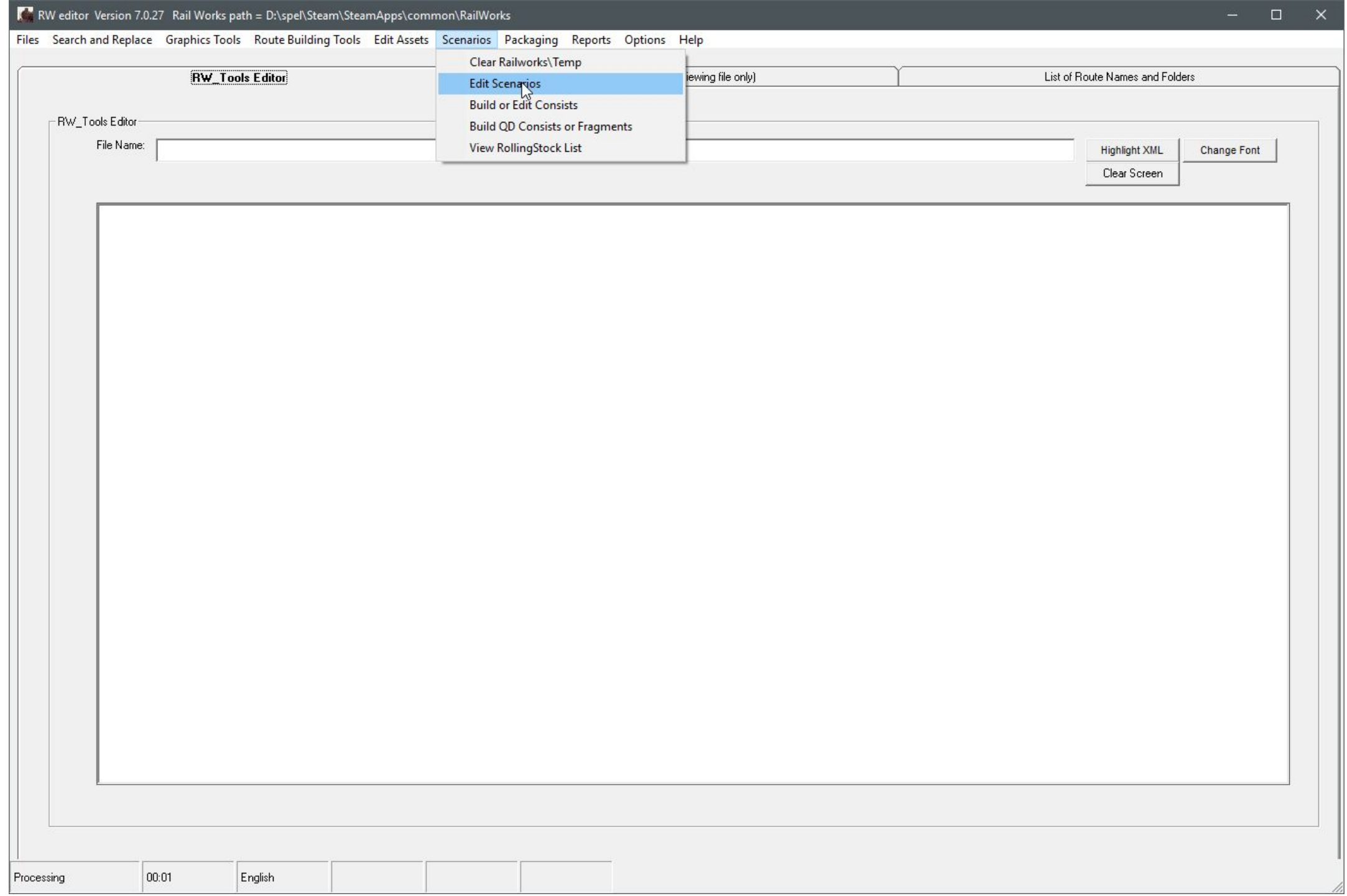

hcc<sup>o</sup>

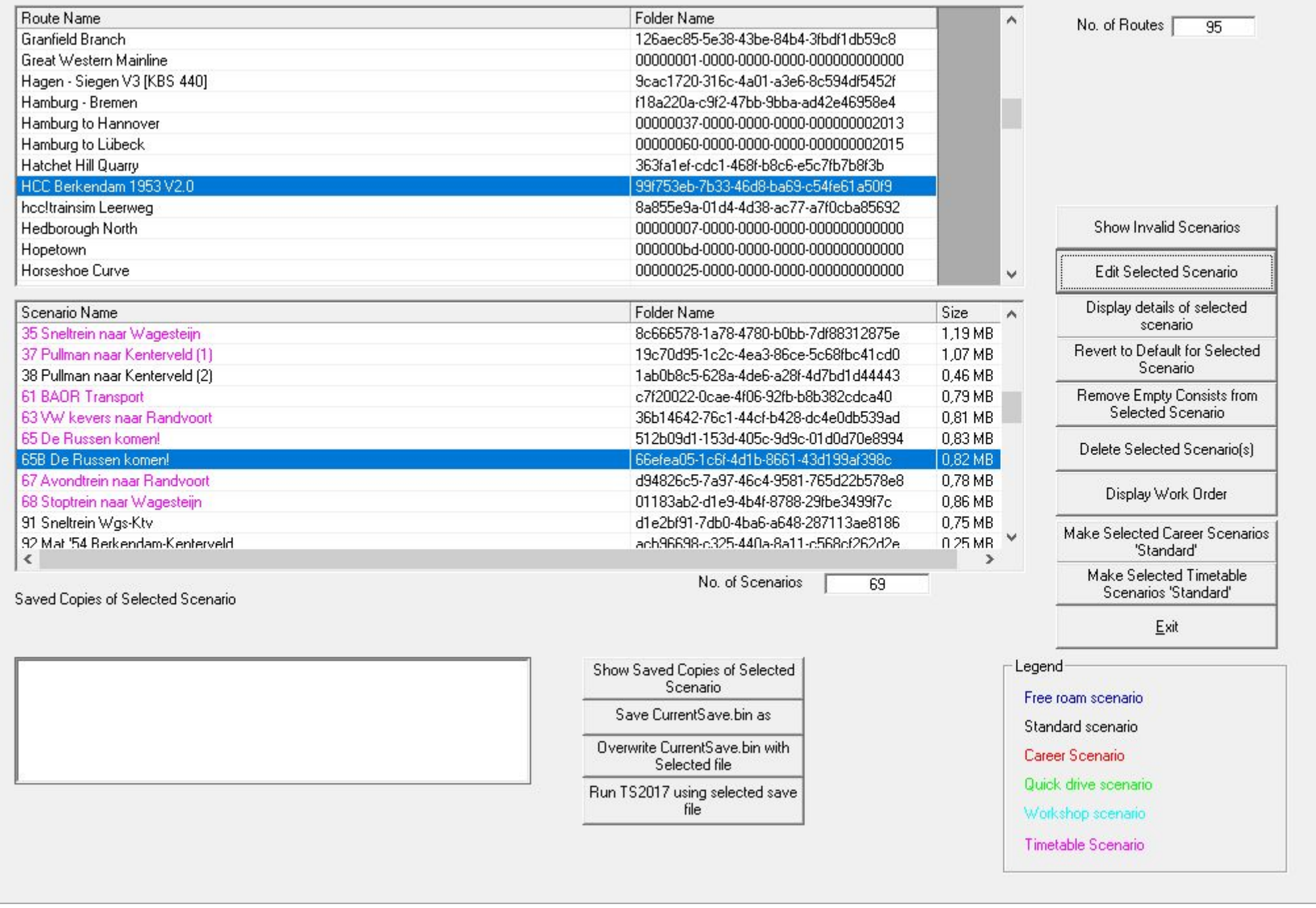

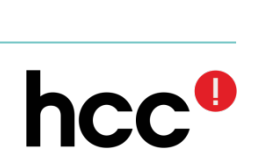

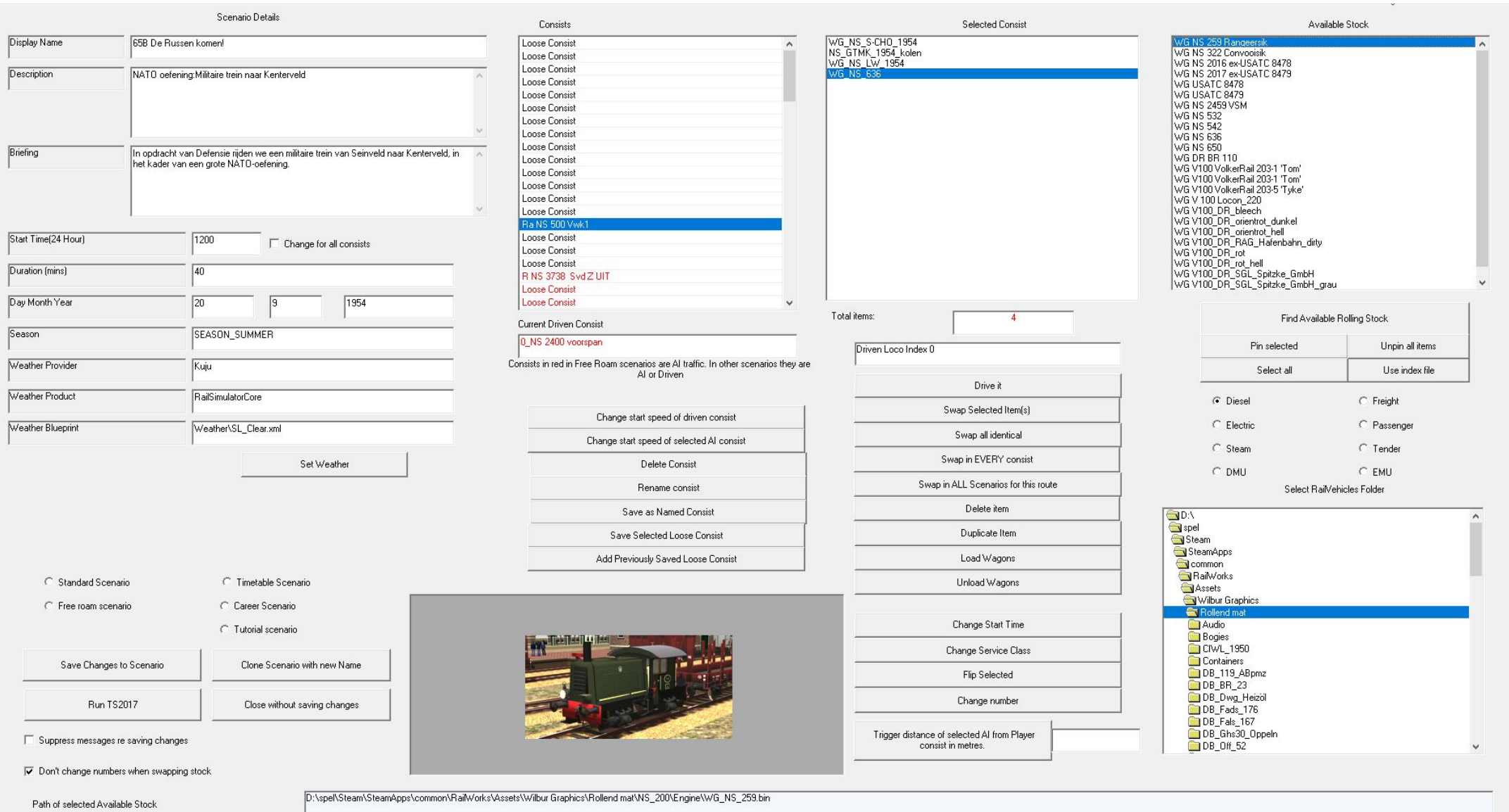

hcc<sup>o</sup>

Vragen?  $\bullet$ 

26

- Dank voor de aandacht!  $\bullet$
- Veel plezier deze zomer met het knutselen in jullie favoriete treinsimprogramma!

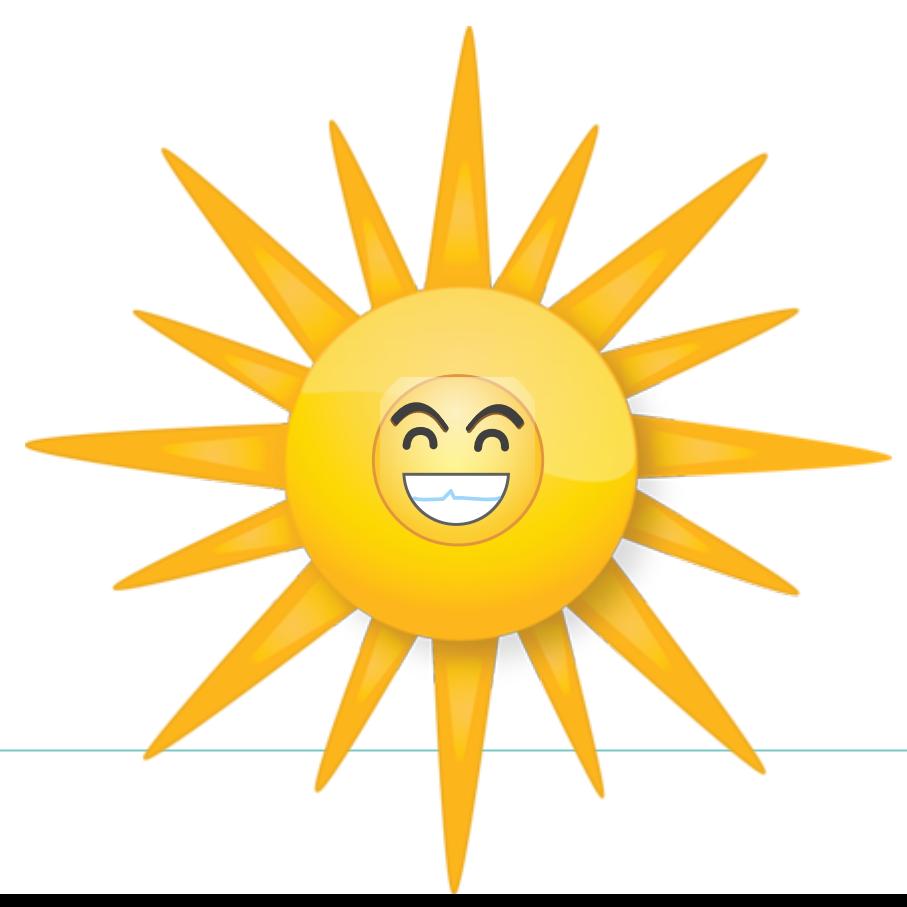